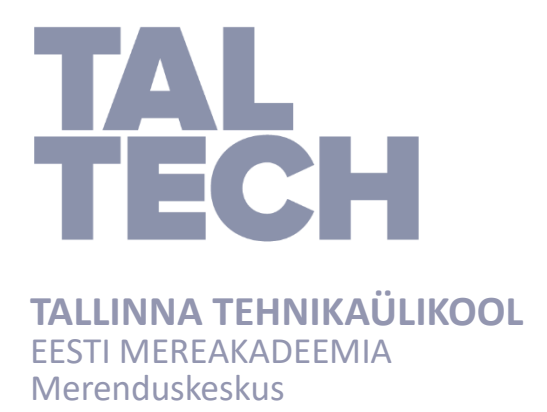

Margus Morševitski

# **BATÜMEETRILINE ANDMETÖÖTLUS PROGRAMMIDE CARIS HIPS AND SIPSTM JA AEGIR NÄITEL**

Lõputöö

Juhendaja: Allan Prommik

/Tallinn, 2021/

Olen koostanud töö iseseisvalt. Töö koostamisel kasutatud kõikidele teiste autorite töödele, olulistele seisukohtadele ja andmetele on viidatud. Margus Morševitski ……………………………………………………………... (allkiri, kuupäev) Üliõpilase kood: 178550VDVR

Üliõpilase e-posti aadress: mamors@taltech.ee

Juhendaja Allan Prommik: Töö vastab lõputööle esitatud nõuetele

…………………………………………………………..…

(allkiri, kuupäev)

Kaitsmiskomisjoni esimees: Inga Zaitseva-Pärnaste Lubatud kaitsmisele ………………………………………………………….…

(ametikoht, nimi, allkiri, kuupäev)

# **Sisukord**

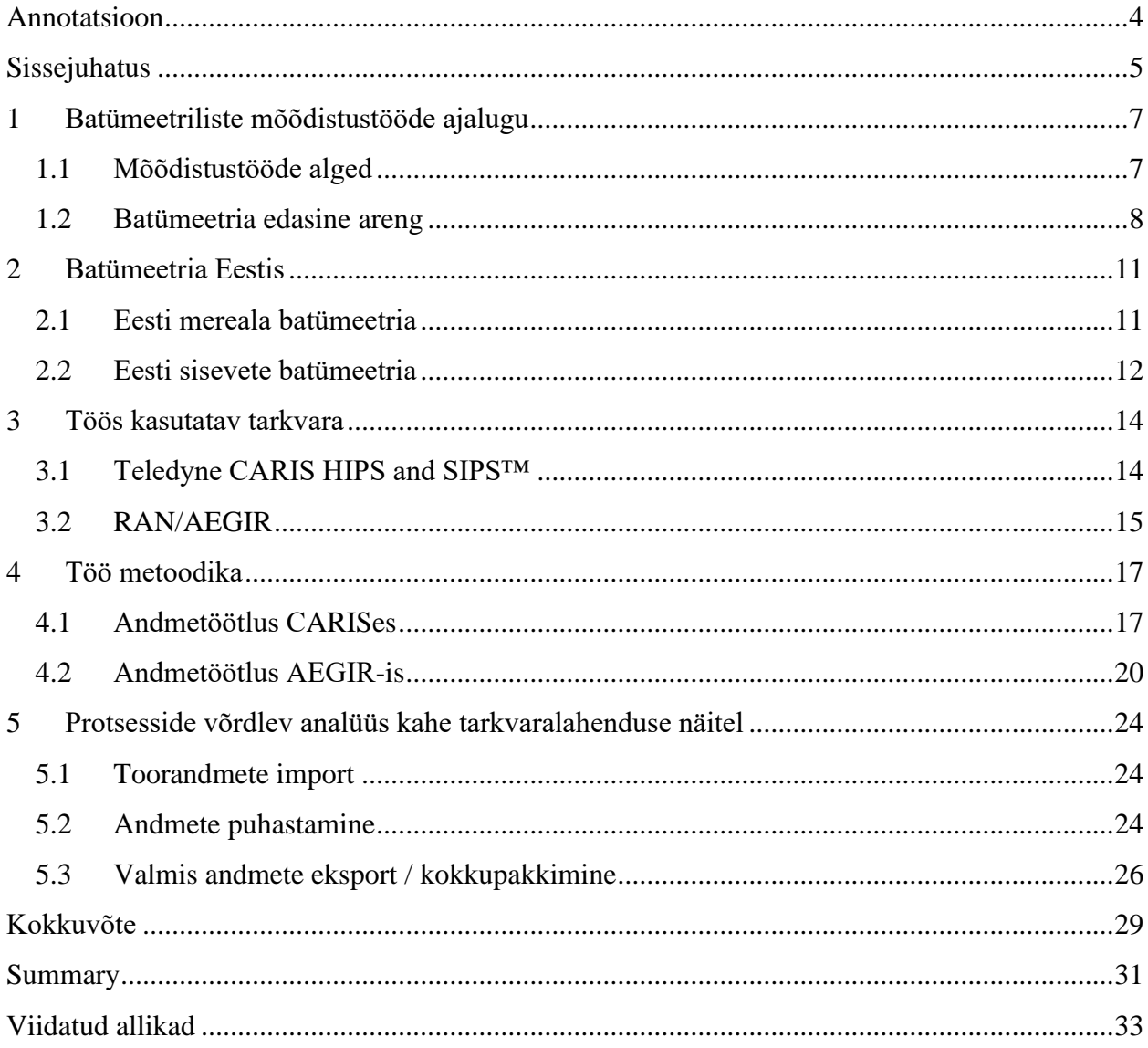

# <span id="page-3-0"></span>**Annotatsioon**

Antud uurimuse probleemiks on asjaolu, et hüdrograafias kasutusel olevad tarkvaralahendused täidavad küll sarnast ülesannet, kuid igal programmil on omad iseärasused, millega hüdrograaf peab tänapäeval oskama arvestada. Eesti Mereakadeemias on üliõpilastel samuti vaja erinevate programmidega tööd teha, kuid siiani pole töös käsitletavaid programme omavahel võrreldud.

Antud uurimistöö eesmärgiks on võrrelda veekogu sügavusandmete töötlemist kahe erineva programmi – CARIS HIPS and SIPS<sup>TM</sup> ja AEGIR – näitel. Üks programmidest on maailmas laialdasemalt kasutusel, teine on loodud Eestis Transpordiameti hüdrograafiaosakonnale kasutamiseks.

Töös töötlemiseks kasutatud andmed pärinevad Eesti Meremõõdukeskusest ja Transpordiameti hüdrograafiaosakonnast.

Töö tulemuseks on kahe programmiga teostatud andmetöötlusprotsesside erinevusi võrdlev analüüs. Analüüsi tulemused näitasid, et programmide ülesanne on küll ühesugune, kuid kummaski on leitavad teatud erinevused.

Võtmesõnad: batümeetria, andmetöötlus, import, eksport, puhastamine, CARIS, AEGIR, analüüs.

# <span id="page-4-0"></span>**Sissejuhatus**

Batümeetria ehk veekogude sügavusmõõtmine on veeteedel ohutu navigeerimise poolest vägagi vajalik, et näha ja tajuda võimalikke takistusi ja ohte ning tagada nendest mööda suunamisega veesõidukitele ohutu laevaliiklus. Aastate jooksul on sügavuste mõõdistamine ja kaardistamine muutunud paralleelselt tehnoloogia ja mõõdistustehnikate arenguga.

Koos mõõdistusmetoodika edasiminekuga areneb ka andmete kogumine, varundamine ja analüüs ning eelnimetatud protsesside teostamiseks mõeldud tarkvara. Hüdrograaf peab 21. sajandi infotehnoloogilises maailmas olema valmis tegema tööd erinevate programmidega. Tarkvaralahendused on aga erinevad ning vajavad erinevat lähenemist ja tänapäeval ka riistvara. Arvutisüsteemide arenemisega on muutunud ka tarkvara järjest nõudlikumaks, iga järgnev uuendus nõuab järjest rohkem ja rohkem.

Antud töö vajalikkus tuleneb faktist, et veeteede haldamise ja ohutuse korraldamise erialal tuleb üliõpilastel kokkupuuteid erinevate tarkvaraliste lahendustega, millega töötavad ka hüdrograafid nii Eestis kui ka välismaal. Kuigi tänapäeva üliõpilased omavad tihtipeale arvuti kasutamise ja programmidega töötamise oskust, ei ole hüdrograafiline tarkvara siiski päris igapäevane, kui erialaliselt mitte sellega töötada.

Töös käsitletavaks uurimisprobleemiks on erinevused kahe erineva batümeetriliseks andmetöötluseks kohandatud tarkvaralahenduse kasutamise vahel.

Töö eesmärgiks oli hankida erinevalt mõõdistatud ja kogutud sügavusandmeid ning võrrelda nende töötlemist kahes erinevas andmetöötlustarkvaras, et saada aimu programmide erisustest sarnase andmetöötlusprotsessi läbimisel ning teostada saadud tulemuste baasil tarkvaralahendusi võrdlev analüüs.

Töös kasutatavateks tarkvaralahendusteks on rahvusvahelise hüdrograafilise tarkvara arendaja Teledyne programm CARIS HIPS and  $SIPS^{TM}$  ning Eestis R-Süsteemide poolt loodud AEGIR. Esimene neist on kasutusel hüdrograafide poolt pea terves maailmas, teist kasutatakse hetkel vaid Transpordiameti hüdrograafiaosakonnas.

Töö on jaotatud viieks peatükiks. Esimeses peatükis selgitatakse batümeetriliste uurimisja mõõdistustööde ajaloo olulisemaid punkte ja verstaposte. Teine peatükk keskendub veekogu sügavusandmetega töötamisele Eestis. Kolmas peatükk tutvustab praktilise osa jaoks kasutatavat tarkvara. Neljandas peatükis saab lugeda praktilise osa – veekogu sügavusandmete töötlemise – protsessi. Viies ja viimane peatükk on fokusseeritud andmetöötlusprotsesside võrdlevale analüüsile.

# <span id="page-6-0"></span>**1 Batümeetriliste mõõdistustööde ajalugu**

#### <span id="page-6-1"></span>**1.1 Mõõdistustööde alged**

Batümeetria on hüdroloogiline mõõdistusmetoodika, mis eeldab tegelemist veekogu sügavuste mõõdistus- ja kaardistamistöödega. Batümeetriliste mõõdistuste lõpp-produktiks on batümeetriline kaart, mis on tänapäevasel tehnoloogiaajastul enamasti kolmedimensiooniline ning sisaldab informatsiooni veekogu sügavuste ja põhjareljeefi iseloomu kohta (Zaitseva-Pärnaste, 2016).

Meregeoloogia arenedes hakati merepõhja pinnavormide liigitamisel arvestama põhja vormitekkelisi tunnuseid. Seda liigitust kasutatakse laialdaselt geomorfoloogiliste kaartide koostamisel. Navigatsioonilised merekaardid sisaldavad tavaliselt morfoloogilist ja morfomeetrilist informatsiooni. Kui reljeefi morfomeetrilisi näitajaid saab määrata üheselt, siis nende päritolu selgeks tegemisel puuduvad ühtsed seisukohad (Kala, 2018).

Kaasaegne merepõhja kaardistamine sai alguse süstemaatiliste okeanograafiliste uurimistööde (nii-öelda moodsa okeanograafia) kasutusele tulekuga. Kõigest saja aasta jooksul jõudsid teadlased arusaamiseni, et merepõhi ei ole nii ilmetu ja staatiline, nagu seda oli seniajani arvatud. Esimesed ülestäheldatud batümeetrilised mõõdistused teostas Briti maadeavastaja Sir James Clark Ross aastal 1840. Viis aastat hiljem alustati mõõdistustöödega Ameerika Ühendriikides Golfi hoovuse uurimise käigus ning aastal 1849 tegeles batümeetriliste uurimustega ka USA merevägi, töid juhendas Matthew Fontaine Maury. Viimane koostas kogutud andmete põhjal ka ajaloo esimese batümeetrilise kaardi. Toonased mõõtmised teostati vägagi primitiivsel meetodil – laeva pardalt vette lastud köie otsa oli paigaldatud raskus ning sügavus mõõdeti raskuse põhja jõudmisel järelejäänud köie pikkuse järgi. Probleemid ja ebatäpsused taolise metoodikaga mõõdistamisel viis William Thomsoni (tuntud ka kui lord Kelvin) uue mõõdistusseadme leiutamiseni. See oli põhimõttelt sarnane, kuid varasemast kolm korda kiirem – aja kokkuhoid oli tingitud nööri väiksemast ristlõikest, mis võimaldas seda kiiremini vette saata ja sealt välja võtta. Ristlõike vähenemise tõttu oli väiksem ka pinna- ning põhjahoovuste mõju nöörile ning suurenes mõõdistusandmete täpsus (sügavusel  $2000 - 3000$  sülda oli viga ca  $10 - 20$  meetrit, varasema metoodika puhul 100 meetrit). Hoolimata asjaolust, et esimene, 1853. aastal koostatud batümeetriline kaart ei olnud eriti täpne, leiti edasiste mõõdistustulemuste baasil muutusi merepõhja reljeefis. Näiteks 1877 koostas šotlane Wyville Thomson esimese kaardi, mis näitas täies ulatuses Atlandi ookeani keskaheliku olemasolu. Need mõõdistused teostati laeval *HMS Challenger*, millele lisati täienduseks mitmelt Briti mõõdistusaluselt saadud andmeid. *HMS Challenger* avastas aastal 1875 ka esimesed märgid Mariaani süvikust – toona saadi sügavuseks 4475 sülda (Dierssen, 2014).

#### <span id="page-7-0"></span>**1.2 Batümeetria edasine areng**

1900. aastate alguses lõi ettevõte Submarine Signal Company veealuse akustilise navigatsioonisüsteemi, mida kasutati poidel ja tulelaevadel, et hüdrofonidega alused saaksid piiratud nähtavusega (ka pimedal) ajal ohutult sadamasse navigeerida. Samuti kasutati süsteemi omavaheliseks suhtluseks aluste vahel. 1912. aastal ehitas Reginald Fessenden akustilise helilainemuunduri (joonis 1), mis suutis nii edastada kui ka vastu võtta helilaineid avastamaks merepõhjas leiduvaid objekte. Märtsis 1914 teostatud mõõdistustööde käigus tuvastati peegeldused jäämäelt ning ka merepõhjast. Antud leiutist ja selle kasutuselevõttu peetakse algelise kajaloodimise alguseks. Ameerika, Saksa ja Prantsuse teadlased täiustasid süsteemi Esimese maailmasõja aastatel, et oleks võimalik tuvastada sügavusi ja seekaudu leida ka vaenlaste allveelaevu. 1922 ehitati esimene funktsionaalne akustiline seade sügavusandmete kogumiseks, mis kaotas sisuliselt üleöö seni kasutusel olnud köiega mõõtmise metoodika (Dierssen, 2014).

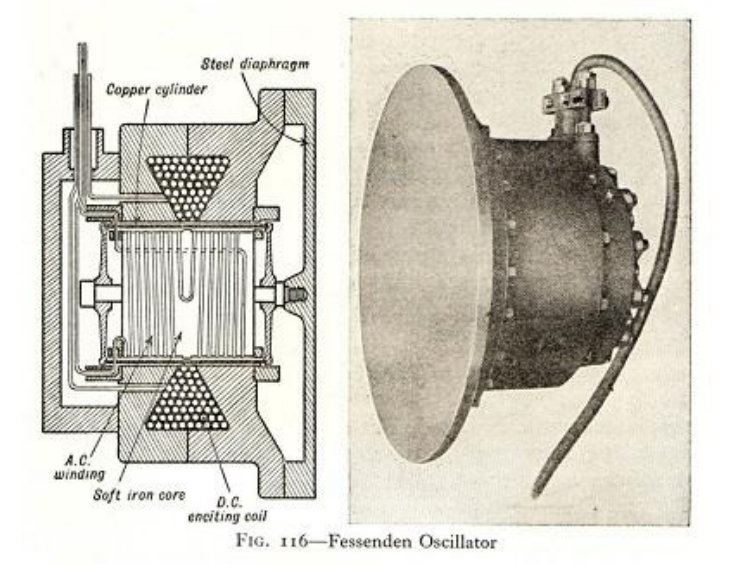

Joonis 1. Fessendeni ostsillaatori konstruktsioon. Allikas: https://colors.uconn.edu/wpcontent/uploads/sites/1423/2015/09/Dierssen\_2014\_ENRHistory.pdf

Fessendeni ostsillaator sarnaneb ehituselt mõnevõrra tänapäeval kasutusel olevate dünaamiliste mikrofonide või valjuhäälditega. Servadest kinnitatud ümmargune metallplaat oli ühe poolega kokkupuutes veega. See aga kinnitati teiselt poolt vasktoru külge, mis sai magnetitega ümbritsetud ümmarguses avauses vabalt liikuda. Magnetitel oli alalisvoolumähis, et tagada polariseeriv magnetväli. Indutseeritud vool vasktorus tekitas magnetvälja, mis töötas vastu polariseeruvale väljale. Tekkinud jõud kandus edasi membraanile, sealt omakorda vette. Erinevalt varasematest veealustest heliallikatest töötas Fessendeni ostsillaator nii saatja kui vastuvõtjana. Ostsillaatori vahelduvvoolu mähise võis ühendada peakomplektiga ning seeläbi kuulda veealuseid helisid ja peegeldusi (kaja). Seadme abil suudeti avastada jäämägesid ligikaudu 2 miili kauguselt, samuti olid tuvastatavad ka peegeldused merepõhja reljeefilt (Wille, 2005).

1922 ilmus esimene *International Hydrographic Review*, värskelt loodud Rahvusvahelise Hüdrograafiaorganisatsiooni (IHO) teadaannete kogumik, sisaldades muuhulgas profiili Atlandi ookeani põhjast. Mõõdistused selle tarbeks tegi USA mereväe alus USS *Stewart*, millele oli paigaldatud nende endi poolt välja töötatud seade nimega *Hayes Sonic Depth Finder.* Profiil tuletati enam kui 900 kajast, mis salvestati sõidul Bostonist Gibraltarisse. Antud mõõdistused tõestasid akustilise kajaloodimise efektiivsust, täpsust ja kasutamise lihtsust. Üleöö sai kajaloodimisest tavapärane võte veekogude sügavusandmete jälgimiseks. Kajaloodimine selgitab sügavuse, mõõtes aega tsüklis, kus heliimpulss saadetakse põhja, peegeldub põhjast tagasi ja jõuab vastuvõtjasse. Jagades selle aja kahega ning korrutades heli leviku kiirusega merevees annab lõpuks sügavusarvu. Samaaegselt USS *Stewart* - iga paigaldas merevägi kajaloodid ka teistele alustele, et uurida lähemalt sügavusi California rannikul. Loodi esimene batümeetriline kaart, kus oli kasutatud vaid akustilist sügavusmõõtmist. Neile edulugudele järgnes kuulus Saksa Meteori ekspeditsioon (1925 – 1927), mis andis Atlandi ookeanis üle 67 tuhande kajanäidu (Dierssen, 2014).

1920 loodi Saksamaal riiklik teadustööde nõukoda, et tagada Saksa teadustööde jätkusuutlikkust. Viinis sündinud okeanograafiaprofessor Alfred Merz soovitas, et teadusuuringud võidaks suunata merendusvaldkonda, kus avaneks uks uute avastusteni. Alustati reisi planeerimisega, mõõdistusaluseks valiti *Meteor,* mis mehitati spetsiaalse väljaõppe saanud uurimisrühma liikmetega. Laev alustas teekonda 1925. aastal eesmärgiga võtta esialgseks uurimiseks Atlandi ookeani lõunaosa (joonis 2). Ressursimahuka uurimistöö käigus mõõdeti ööpäevaringselt sügavusi ja veetemperatuuri, viidi läbi atmosfäärilisi vaatlusi ning koguti mereveeproove. Kui laev 1927. aastal Saksamaale naasis, oli läbitud ühtekokku 67 500 meremiili, mille jooksul sai kogutud rohkem kui 67 000 kajanäitu 310 vaatluspunktis – see oli suur saavutus Saksa teadusele ja ka batümeetriale laiemalt (Stein, 2007).

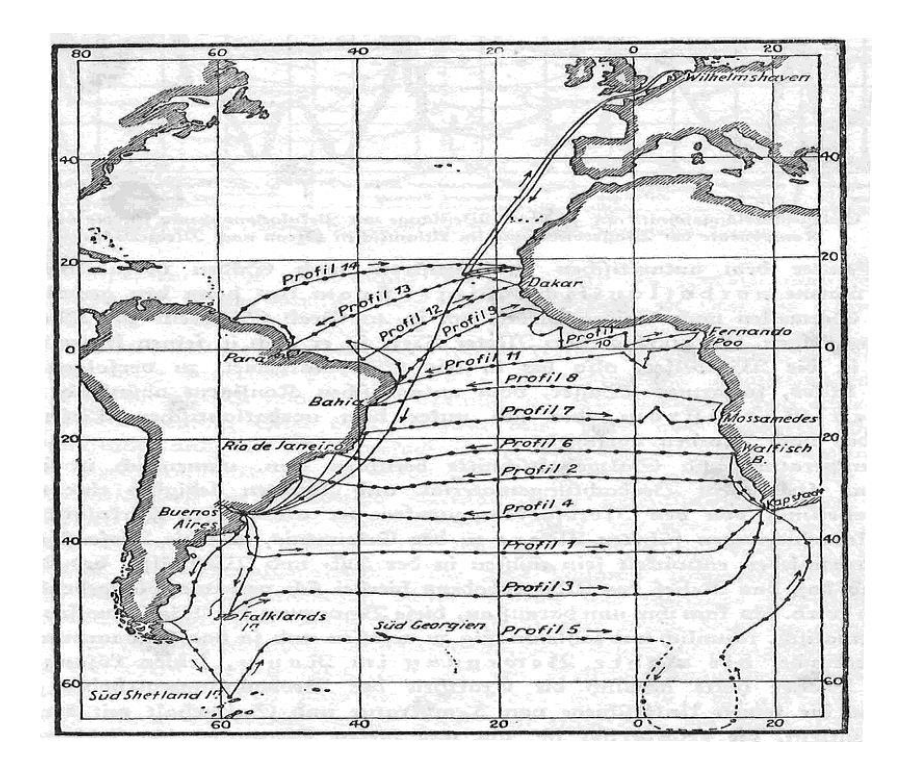

Joonis 2. Saksa uurimislaeva *Meteor* ekspeditsiooni planeeritud teekonnad merepõhja profileerimiseks Atlandi ookeanis. Allikas: https://web.archive.org/web/20140306031429/http://ipy.arcticportal.org/ipy-blogs/item/831-avictory-in-peace-the-german-atlantic-expedition-1925-27

Merepõhja uurimine-kaardistamine jäi II maailmasõja puhkemisel soiku, kui välja arvata mõned eraldatud katsetused ja juhuslikud leiud, näiteks veealused mäeahelikud Vaikses ookeanis, mille avastas dr. Harry Hess, sõja-aegne mereväe ohvitser. Et külma sõja aastatel tõusis päevakorda vajadus strateegilise kaitse vastu allveelaevade abil, muutus batümeetria koos teiste okeanograafiliste parameetritega ülimalt oluliseks, et mitte öelda kriitiliseks. Seetõttu tuleneb praegune meile teadaolev merepõhja pilt sõja - aastatel valitsusasutuste ning suuremate okeanograafiliste institutsioonide palgal olnud meregeoloogide ja geofüüsikute kogutud andmestikust (Dierssen, 2014).

# <span id="page-10-0"></span>**2 Batümeetria Eestis**

#### <span id="page-10-1"></span>**2.1 Eesti mereala batümeetria**

Eesti mereala sügavusjaotust iseloomustab hüpsograafiline kõver (joonis 3), mis näitab, kui suur osa merealast (protsentuaalselt) on teatud sügavusest madalam. Eesti mereala sügavus varieerub vahemikus 0 kuni 180 meetrit. Koostatud hüpsograafilise kõvera kohaselt on ligikaudu 20% Eesti merealast nii madal, et peaks olema enamuse ajast läbisegunenud pinnast põhjani, umbes pool on ajutiselt stratifitseeritud (kihistunud) ja ligi üks kolmandik merealast on sügavusega üle 60 m, mis võimaldab soolsuse hüppekihi – halokliini - tekke.

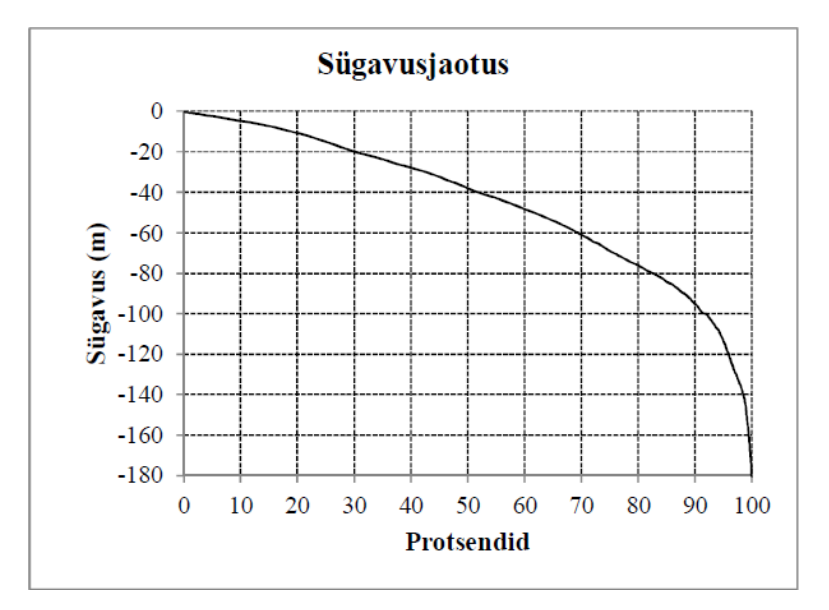

Joonis 3. Sügavusjaotuse hüpsograafiline kõver. Allikas: https://www.envir.ee/sites/default/files/ia\_aruanne.pdf

Levinumad merepõhja pinnavormid on Eesti merealal väljaspool rannikumerd mudased või savised tasandikud ja nõod. Soome lahe lääneosas ja Ava-Läänemere põhjaosas esineb ka kõva põhjaga kõrgendikke. Liivi lahe madalamas osas, Väinameres ja Hiiumaa ning Saaremaaga piirnevas avamere osas on levinud jämedateralise pinnasega tasandikud. Täpsemad andmed Eesti mereala sügavuste ja sügavusjaotuse kohta tekivad peale kogu mereala lausmõõdistamist. Suurem osa Soome lahest on aastatel 1994–2011 läbinud lausmõõdistuse. Kõige vähem on Eesti merealast mõõdistatud Läänemere avaossa jääv mere piirkond ja Liivi lahe avaosa (Lips, Liblik, 2012).

#### <span id="page-11-0"></span>**2.2 Eesti sisevete batümeetria**

Eestis on umbes 2300 järve, mis katavad riigi pindalast 4,8% (2130 ruutkilomeetrit). Nendest vaid 46 järve sügavus on seejuures suurem kui 15 meetrit (Zaitseva-Pärnaste, 2016).

Batümeetrilise seire nõue tuleneb veepoliitika raamdirektiivist ning lähtuvalt riikliku keskkonnaseire pinnavee seire allprogrammist tuleb järvenõo batümeetria ehk sügavusmõõdistamine läbi viia kõigis veekogumites vähemalt kord 30-50 aasta jooksul. 2019. aastal toimunud riigihanke tulemusel tellis Keskkonnaagentuur järvede sügavusmõõdistamise seiretöö Tallinna Ülikooli Ökoloogiakeskuselt.

Selle batümeetrilise seiretöö eesmärgiks oli iga-aastases seires oleva (nn pidevseire järvede) kümne Eesti väikejärve (joonis 4) - Endla järve, Pühajärve, Rõuge Suurjärve, Suurlahe, Uljaste järve, Viitna Pikkjärve, Ähijärve, Kooru järve, Äntu Sinijärve ja Tõhela järve sügavuskaardistamine koos tulemuste tõlgendamisega ning kus võimalik, seal tulemuste mõningane võrdlemine varasemate mõõdistuste tulemustega. Batümeetrilise seire osadeks olid antud töös sügavuse mõõdistamine kaasaegsete vahenditega, sügavuskaartide loomine ja morfomeetriliste näitajate arvutamine.

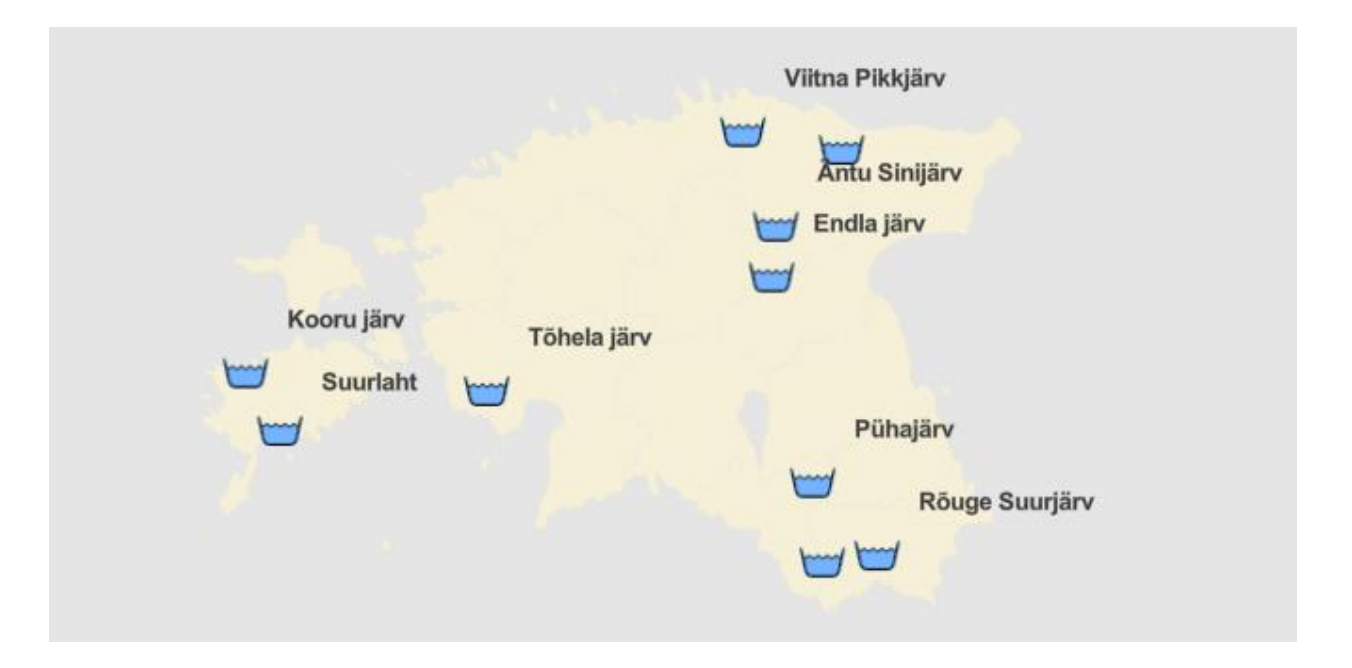

Joonis 4. 2019. aasta järvede batümeetrilises seires uuritud järved. Allikas: Keskkonnaagentuur

Järvenõo morfoloogia omab tugevat mõju peaaegu kõigile järve füüsikalistele, keemilistele ja bioloogilistele parameetritele. Järvenõo kuju võib tugevalt varieeruda, mis omakorda mõjutab järve siseseid ja valglal toimuvaid järve mõjutavaid protsesse. Järve morfoloogia kirjeldamiseks on parim vahend järve batümeetriline kaart, mille kaudu on omakorda võimalik arvutada erinevaid järve kirjeldavaid parameetreid.

Kaasaegsed tehnoloogiad ja metoodikad võimaldavad järvede ja nende nõo täppiskaardistamisi, andes oluliselt kvaliteetsemaid ja detailsemaid tulemusi. Korduvmõõdistamised (ehk seire) võimaldab omakorda võrrelda järve arengut läbi aja, kuigi kohati võib see olla raskendatud just tulenevalt erinevatel perioodidel kasutatud mõõdistusmetoodikate erinevustest. Modernsete ja ajalooliste andmete kõrvutamine võimaldab võrrelda (küll mõningaste mööndustega) järve morfomeetriliste näitajate muutustest tulenevat mõju ka järvede ökosüsteemile ja selle toimimisele erinevatel ajaetappidel (Keskkonnaagentuur, 2019).

#### <span id="page-13-0"></span>**3 Töös kasutatav tarkvara**

Töö praktiliseks pooleks ehk sügavusandmete töötlemiseks on valitud CARIS HIPS and SIPSTM tarkvara, mis on maailmas üks enimkasutatud tarkvaralahendustest. Et oleks võimalik teostada võrdlust, on teiseks programmiks AEGIR, mis on kasutusel Transpordiameti hüdrograafiaosakonnas sügavusmõõdistustel.

#### <span id="page-13-1"></span>**3.1 Teledyne CARIS HIPS and SIPS™**

Teledyne CARIS on Kanada päritolu ettevõte, mis on teinud merendusalaseid GIS-süsteeme enam kui 35 aastat. Lisaks tarkvara väljastamisele tegeletakse ka kasutajate väljakoolitamise ja konsulteerimisega. Teledyne CARIS tarkvara on välja töötatud koostöös hüdrograafiaorganisatsioonide ja ülikoolidega, et pakkuda kasutajatele parimat kasutajasõbralikkust ja tuge.

*HIPS and SIPS*TM on maailmas üks hinnatumaid hüdrograafiale pühendatud tarkvaralahendusi. Tootesari pakub enam kui 25 aastat andmetöötlusvahendeid erinevate seadmetega kogutud andmestikuga töötamiseks – ühe- ja mitmekiirelised kajaloodid, külgvaatesonarid, LIDAR jne. *HIPS and SIPS*TM pakub tuge kokku enam kui 40 erinevale failiformaadile, mis muudab selle üheks universaalsemaks tööriistaks hüdrograafi arvutis (Teledyne, http://www.teledynecaris.com/en/company/company-profile/).

CARIS HIPS and SIPS<sup>TM</sup> (avakuva joonisel 5) peamised omadused:

- laevafaili loomine, millesse sisestatakse kogu vajalik info mõõdistusi teostava aluse kohta;

- mõõdistusandmete visualiseerimine, nii eraldi kui ka kaardi taustal;

- mõõdistatud ala katvuse kontroll;

- valmis andmete eksport nii faili kui ka andmepaketina (Teledyne, 2019).

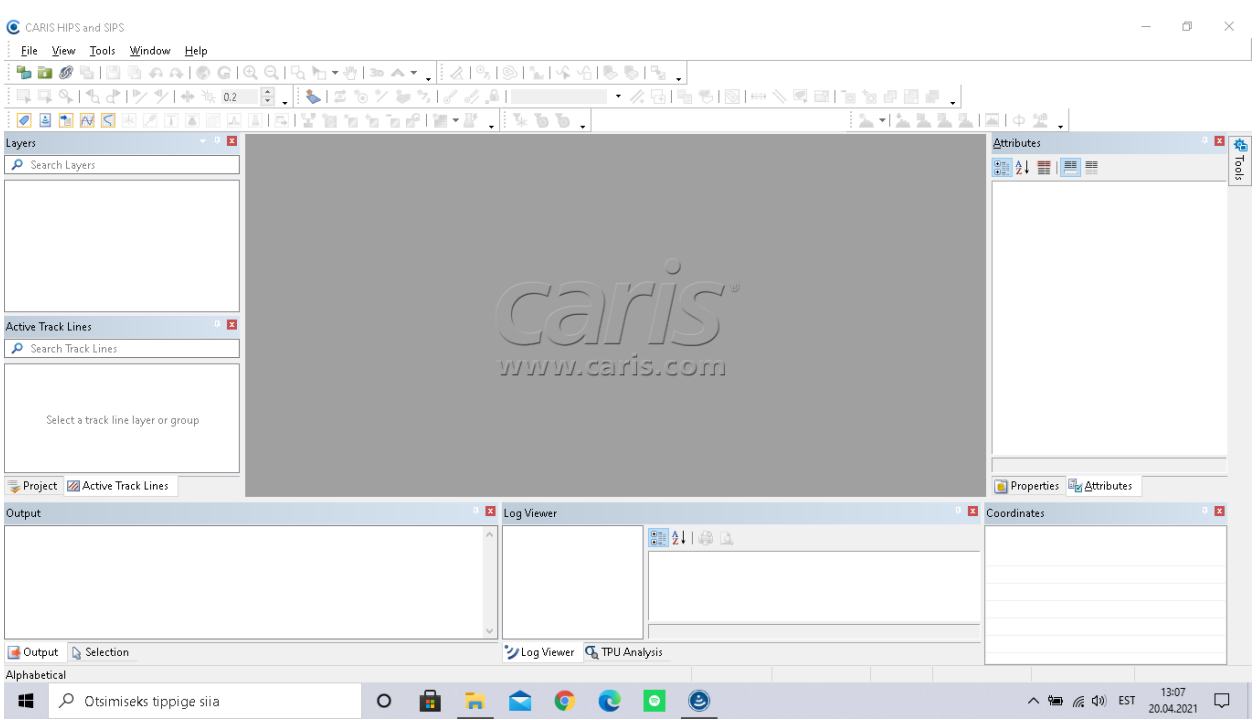

Joonis 5. CARIS HIPS and SIPSTM avavaade. Autori kuvatõmmis

# <span id="page-14-0"></span>**3.2 RAN/AEGIR**

Endise Veeteede Ameti poolt tellitud ja Eestis kasutusel olev hüdrograafiline mõõdistusning puhastustarkvarapakett RAN/AEGIR on loodud firma R-Süsteemid poolt 1994. aastal. Tarkvara võimaldab läbi viia batümeetrilisi mõõdistamisi, mis on kooskõlas rahvusvaheliste standarditega ning hiljem korrigeerida kogutud andmeid võimalike vigade suhtes. Kogutud andmeid saab käsitleda läbi veebis paikneva andmebaaside süsteemi.

Mõõdistustarkvara RAN esmane ülesanne on koguda ja salvestada sügavusandmeid. Samuti saab mõõdistamist kavandada ning kogutavat andmestikku näitlikustada (visualiseerida). Tarkvara võimaluste hulka kuulub ka kvaliteedi analüüs ja kogutud andmete piisavuse hinnang. Mõõdistustarkvara peamisteks omadusteks on:

- mõõdistamistöö planeerimine (mõõdistamisplaani graafiline redigeerimine);
- andmete lugemine sonarilt, GPS-vastuvõtjalt, (güro-)kompassilt ja liikumisandurilt;
- kogutud andmete talletamine;

- mõõdistamisala sügavuspunktide katvuse kontrollimine;

- roolimehele navigeerimiseks vajaliku informatsiooni eraldi ekraanil esitamine;

- kogutud sügavusandmete ümberarvutuste esitamine kaardi taustal ja ka kolmemõõtmelisel põhjareljeefil

Andmete puhastustarkvara AEGIR ülesandeks on kontrollida ja filtreerida ekslikuid batümeetrilisi andmeid. Töötlusprotsessi tulemuseks on usaldusväärsed sügavuspunktid, mis võimaldavad analüüsida territooriumi merepõhja pinnavorme. Võimaluste hulgas on ka avastatud hüdrograafia seisukohalt oluliste objektide märkimine otse kaardile. Järeltöötlustarkvara AEGIR peamised omadused:

- võimaldab otsida ja eemaldada juhuslikke vigu kogutud andmete hulgast;

- interaktiivne redigeerimine ja automaatfiltrid;

- visualiseerimine ja põhjaprofiili analüüs;

- avastatud hüdrograafiliste objektide otsimine ja märgistamine kaardil;

- mõõdistamiskvaliteedi analüüsimine – katvus ja mõõtmistäpsus;

- spetsiaalsed kaja valimise meetodid mitmekajalistele sonaritele;

- eksportida kontrollitud sügavuspunkte kartograafilisse geoinfosüsteemi või muusse analüüsimise süsteemi (R-Süsteemid, 2015).

Mõõdistusalad on kokku koondatud hüdrograafia infosüsteemi (HIS), mida haldab Transpordiameti hüdrograafiaosakond. Hüdrograafiaosakond vaatab läbi ka teiste hüdrograafiliste mõõdistustööde teostajate tegevuslubade taotlusi, valmistab ette tegevuslube ja peab järelevalvet teostajate üle (Transpordiamet, 2021).

### <span id="page-16-0"></span>**4 Töö metoodika**

Käesoleva lõputöö uuritavaks teemaks on batümeetriliste andmete töötlemise võrdlus erinevate programmidega.

Andmete hankimiseks CARISe jaoks tuli asuda uurima erinevaid asutusi, mis tegelevad merealade uurimisega ja täpsemalt sügavusandmete kogumise ja kaardistamisega. Batümeetriainfot õnnestus saada elektroonilisel teel OÜ Meremõõdukeskus juhatuse esimehelt hr. Peeter Udelt. AEGIRis kasutatud andmed pärinesid Transpordiameti hüdrograafiaosakonnalt.

Laias laastus – ilma protsessi peensustesse süvenemata – saab batümeetrilise andmetöötluse jaotada kolme ossa:

- toorandmete import;
- andmete puhastamisprotsess käsitsi ja filtrite abil;
- valmis (puhastatud) andmete eksport.

Töö käigus kasutati olemasolevaid andmekogumeid tarkvarades ning viidi läbi andmete töötlemise protsess eelpool mainitud järjekorras. Peale seda teostati võrdlev analüüs kasutatud programmide vahel.

#### <span id="page-16-1"></span>**4.1 Andmetöötlus CARISes**

CARISe puhul algab töö toorandmete importimisest. Käesolevalt sai kasutatud Meremõõdukeskuselt saadud andmeid, mis olid salvestatud Teledyne enda failiformaadis (.s7k), millega salvestab andmeid enamasti RESON Seabat mudeli kajalood. Taolises formaadis failid sisaldavad informatsiooni ala mõõdistushalsside asukoha ja tööde läbiviimise kellaaja kohta.

Teledyne enda failiformaat on CARISes kõige töökindlam. Töö käigus katsetati ka näiteks Triton XTF formaadis andmestikufaile, kuid kuna neid oli eelnevalt kasutatud muudes spetsiaalsetes tarkvarades, ei suutnud CARIS HIPS and SIPS<sup>TM</sup> andmeid laadida ega visualiseerida.

Järgmisena tuleb teha laevaandmeid sisaldav fail (mudel joonisel 6), milles sisaldub kõik, mis puudutab mõõdistustööd läbi viivat alust – laeva pikkus, laius ja kõrgus; andurite asukohad; laeva erisuunalistest liikumistest tingitud parandid: pikiõõtsumine (*pitch*), külgõõtsumine (*roll*), seegamine (*yaw*) jne.

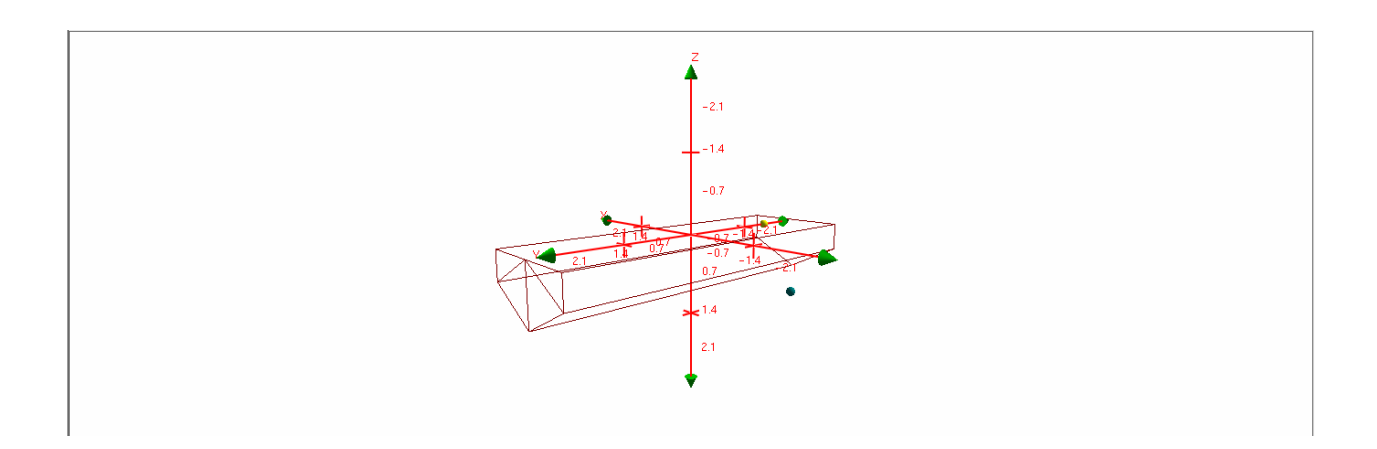

Joonis 6. Mõõdistusaluse 3D mudel. Autori kuvatõmmis

Helikiiruse profiili (*Sound Velocity Profile, SVP*) saab kas sondiga kogutud andmetest (nende olemasolul) sisse tuua või seda valmistada eraldi tööriistaaknas - *SVP Editoris*.

Asukohta, laeva kurssi ja kõikumist sisaldavaid andmeid saab käsitsi redigeerida. CARISes saab kustutada kõik vigased andmed ning tühjale kohale saab anda uued väärtused interpoleerimise teel.

Kui andmed saavad laetud ja laevafail on tehtud, tuleb need georefereerida – ekraanile ilmuv digitaalne kujutis tuleb siduda reaalse olukorraga looduses. Georefereerimise protsess võtab aega vastavalt halsifailide arvule ja olemasolevale riistvarale. Konkreetsel juhul (arvuti jõudlusnäitajad toodud tabelis 5.2.1) läks kõigi halsside peale kokku umbes poolteist tundi. Georefereeritud andmed kuvatakse ekraanile roheliste joontena (andmete importimisel on need märgitud sinise värviga, joonis 7). Andmete ettevalmistusprotsess on sellega peaaegu valmis.

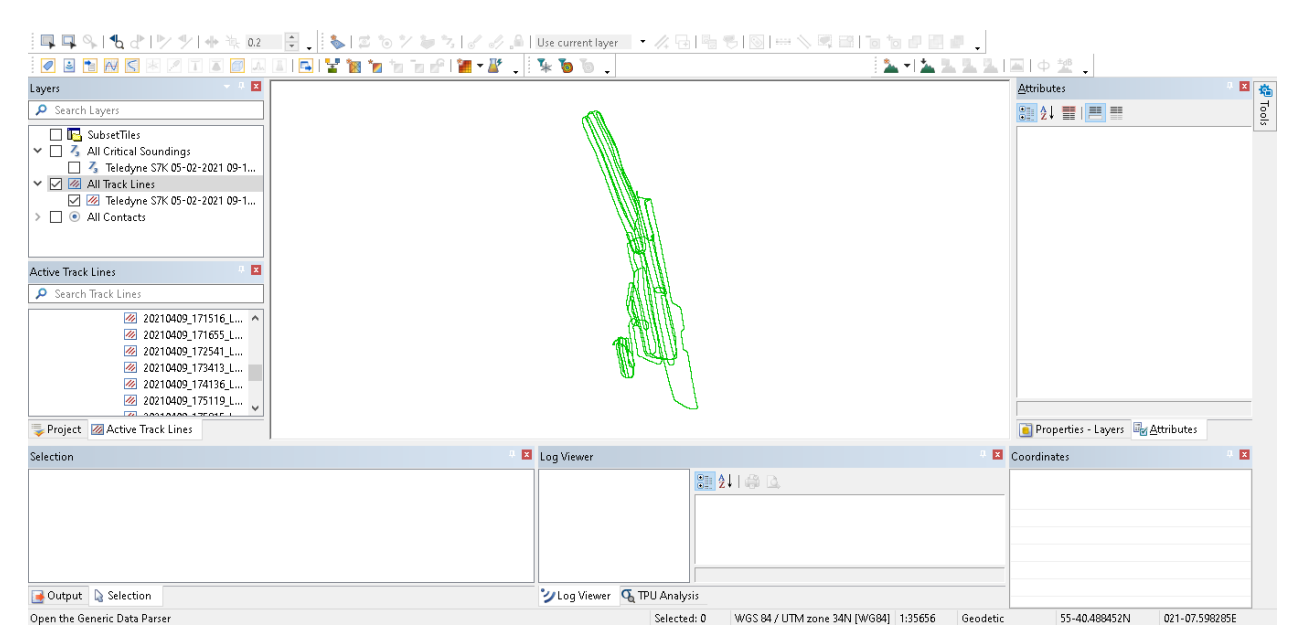

Joonis 7. Georefereeritud andmed CARISes. Autori kuvatõmmis

Järgmise sammuna tuleb luua CUBE pind (joonis 8), mis lihtsustatult öeldes tähendab värvispetktri pilti merepõhja reljeefist. Protsessi käigus tekib ekraanile antud mereala põhja kujutis, mis võimaldab näha erinevaid alale jäävaid veealuseid objekte (kivid, vrakid jne.).

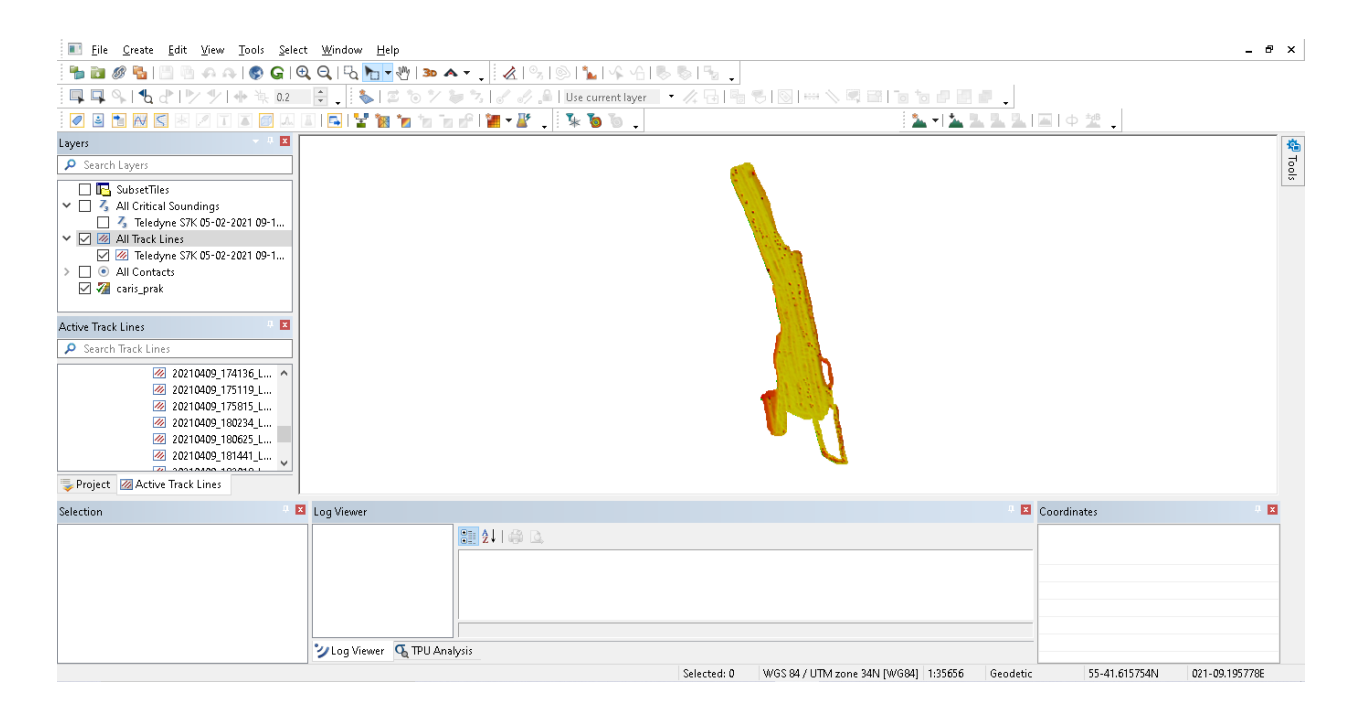

Joonis 8. CUBE pind, mis näitab merepõhja reljeefi. Antud juhul on tegu üsnagi üheülbalise pinnavormiga. Autori kuvatõmmis

Järgnevalt tuleb luua pinna tagataustale võrgustik, mis lihtsustab ala puhastusprotsessi jälgimist. Võrgustik (*Subset Tiles*) aitab järge pidada puhastatud ja puhastamata piirkondade üle, ning võimaldab puhastatuks märgitud ruudud lukustada, s.t. need kohad on edaspidiste muudatuste eest kaitstud. Andmeid saab puhastada ka ilma võrgustikuta, kuid sel juhul ei saa täpset järge pidada, kust on juba puhastatud. Ala puhastamine on oma olemuselt vigaste kajade ja/või sügavuspunktide eemaldamine, et muuta andmed lihtsamini loetavaks. Järgneval joonisel on näha taustvõrgustiku abil väljavalitud nelinurkne ala ning selle all kahedimensiooniline vaade, kus kõrgemal asuvad ebamäärased sügavusnäidud. Need saab eemaldada käsitsi või filtrite abil (joonis 9).

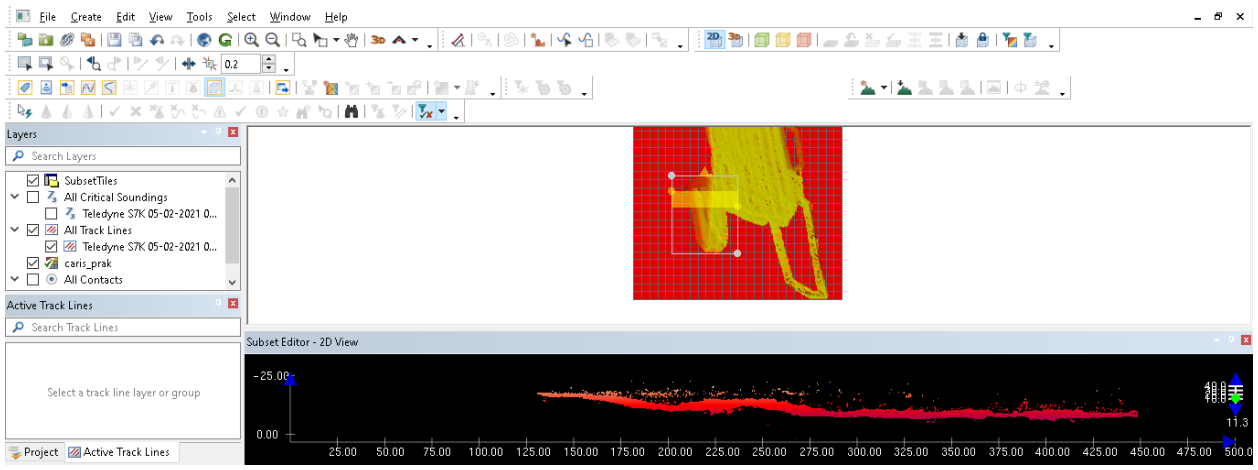

Joonis 9. Andmete puhastamise protsess. All 2D vaates on reljeefi kohal mõned ebamäärased näidud, mis eemaldatakse käsitsi. Autori kuvatõmmis

Peale mingi kindla ala puhastamist saab selle märgistada kas kollase värviga (märgitakse see ruut, mis ei jäänud täielikult puhastamiseks valitud ala sisse, seega üks osa kollasest ruudust on puhastatud, teine puhastamata) või rohelisega (ala on puhastatud ja kontrollitud). Nii jätkub sama tsükkel, kuni kogu ala on ühtlaselt puhastatud. Puhastatud andmed saab salvestada kas juba loodud projektifaili info hulka või eksportida eraldi.

#### <span id="page-19-0"></span>**4.2 Andmetöötlus AEGIR-is**

Transpordiameti hüdrograafiaosakonna poolt kasutatavas tarkvaras puudub CARISele sarnane toorandmete impordi samm, vaid tuleb avada kasutusele võetavad andmed spetsiaalsest kaustast, milledes on erinevate Eesti avamere ja laevatatavate sisevete mõõdistusalad.

RAN/AEGIR tarkvaras on laevaandmestik igas liini failis kirjas metaandmetena ning vastavalt vajadusele saab neid ka muuta. Muudatused mõjuvad ainult ühele töötlemiseks avatud liinile. Samuti on võimalik importida eelnevalt valmis tehtud helikiiruse leviku profiil, mille andmed pärinevad sondilt.

Laeva asukohta, kurssi ja kõikumist saab ka AEGIRis käsitsi redigeerida. Andmeid saab kustutada, uusi väärtusi interpoleerida ja ka käsitsi õigeid väärtusi sisestada (hiirega õigesse kohta lohistada). AEGIRis on redaktoriaknad üheosalised, ala detailidesse on võimalik sisse suurendada.

Ala valimisel ja aktiveerimisel (aktiivseks muutmisel) avanevad ekraanil mõõdistusalale planeeritud halsid, millele saab omakorda laadida merepõhja reljeefi. Edasi toimub andmete puhastamine samade põhimõtete alusel – tuleb eemaldada ebaõiged kajad ja sügavused. Selleks on AEGIRi programmis olemas mitmed erinevad vaated, millest saab valida vastavalt puhastatava territooriumi iseloomule ja vajadusele vastava. Et näha alale jäävat reljeefi, tuleb visualiseerimiseks laadida ekraanile SMIX, mis on võrreldav CUBE pinnaga CARIS HIPS and SIPSTM tarkvaras. Reljeef kuvatakse värviliselt vastavalt piirkonnas olevale sügavusele, hiirerullikut kruttides saab muuta ekraanil reljeefi värvispektrit.

Antud töö raames teostati andmetöötlust mõõdistusalal ühe halsi kaupa, kasutades eelnevalt seadistatud filtrit (joonis 10). Siiski pole filter alati kõikvõimas, jättes sisse mõningad vigased sügavused ja "ogad" – valed kajad. Seega võimalikult täpse tulemuse saavutamiseks on soovituslik liini lõppu jõudes kogu halss tagasisuunas üle vaadata. Transpordiameti hüdrograafiaosakonna mõõdistatud aladel on ka niinimetatud kontrollhalss, mis katab kogu ala. Ka see läbib järeltöötluses sarnase protseduuri.

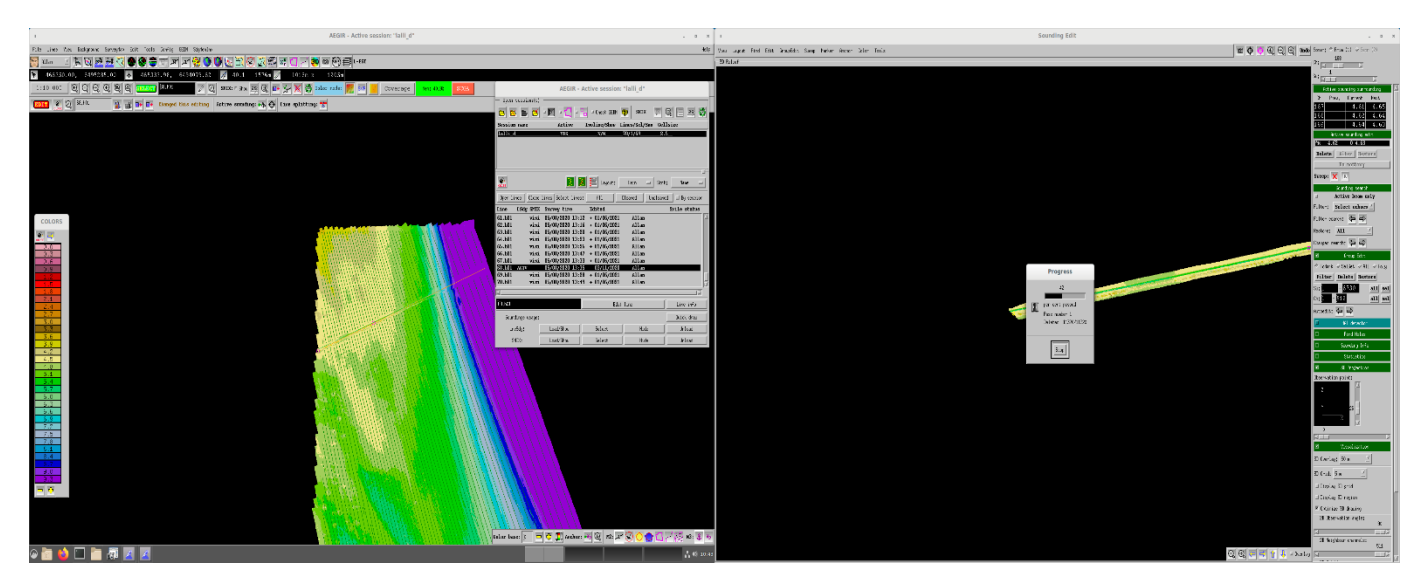

Joonis 10. Andmete puhastamine, pildil kontroll-liini töötlus. Autori kuvatõmmis

Halssi mööda liikudes saab kasutada ankrupunkti. Ankrupunkti kasutatakse selleks, et leida üles sama koht erinevate andmete redaktorites. Kui tahetakse näiteks mingi konkreetse sügavuspunkti juures näha laeva kallet mõõtmise hetkel, siis märgistatakse see sügavuspunkt ankrupunktiga, ning kui siis kõikumisandmete redaktoris vastavat nuppu vajutada, siis tuuakse sellele vastav kõikumisandmestik esile. Kahe punkti vahelise ala puhastamiseks kasutatakse markerpunkti, mille saab hiire keskmise nupuga, ning on lillat värvi. Filter võib puhastada nii kogu liini laiuses, kui ka üksikuid välja valitud kanaleid. Halsi puhastamise lõpetamisel saab selle "lukustada" – märgistada puhastatuks, samuti on olemas võimalus üle kontrollimisel või vea avastamisel liin taas avada ja teha vajalikud korrektuurid. Sama tsükli kordumisega toimub kogu ala puhastamine.

Kui andmed on puhastatud, on järgmiseks sammuks merepõhja reljeefilt erinevate objektide otsimine ja kandmine kaardile. Nagu filtrite puhul, saab ka objektide otsimisel programmi endale vajalikult seadistada, näiteks valida leitavate objektide kindel suurus ja sügavus/kõrgus. Seejärel saab käivitada otsimisprotsessi (joonis 11), mis leiab kõikvõimalikud seadistustele vastavad objektid. Kui mõned objektid asuvad liiga lähestikku ning on võimalus, et tegu on tegelikus merepõhjas ühe objektiga (nt mitme tipuga liivakuhila), on võimalik need objektid omavahel liita (*Merge*). Nagu andmete puhastamisel, saab ebavajaliku (mõni vetikapõõsas vms) leitute hulgast eemaldada (*Delete*).

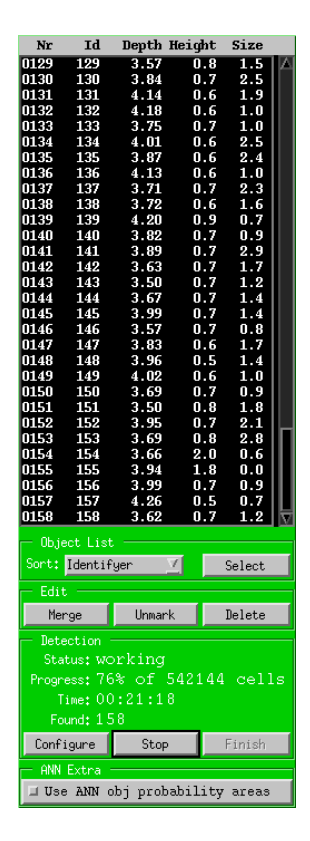

Joonis 11. Objektide identifitseerija töötamas. Autori kuvatõmmis

 Kõik sobivaks ja vajalikuks tunnistatud objektid tuleb kanda kaardile. Konkreetseks tööks kasutatud alal olid peamisteks objektideks veealused kivid ja liivakuhilad, mida sai AEGIRis tõlgendada muu (teisese) veealuse takistusena. Kokku leidis objektide identifitseerija 225 erinevat objekti, kuid neist umbes 60 tuli ka kaardile kandmise käigus kustutada, sest esialgu objektina näinud sügavusarvude erinevused olid siiski juhuslikud ning tekitatud segavate faktorite (vetikapõõsad jms) poolt. Objekti lisamisel tekib koheselt ka vastav kujutis kaardile.

Järgmise sammuna peale ala puhastamist ja objektide kaardistamist kuvatakse mõõdetud ala täpsed piirid, teostatakse nende silumine ja eksporditakse kõik vajalikud andmed töö käigus leitud objektide, koordinaatide ja sügavuste kohta. Kõik eksporditud failid pakitakse .tar.gz formaadis kokku ning pannakse kausta koos teiste valmis tehtud mõõdistusaladega.

# <span id="page-23-0"></span>**5 Protsesside võrdlev analüüs kahe tarkvaralahenduse näitel**

Nagu eespool mainitud, saab andmetöötlusprotsessi jagada kolmeks: mõõdistusinstrumentide ja -tarkvaraga kogutud töötlemist vajavate toorandmete import, nende puhastamine ning puhastatud andmete eksport. Et aga töös kasutatavatel programmidel on hoolimata samadest tööülesannetest omad iseärasused ja eripärad, saab teostada võrdlust mõlema tarkvara näitel.

#### <span id="page-23-1"></span>**5.1 Toorandmete import**

Esimeseks andmetöötluse osaprotsessiks on mõõdistuste abil kogutud veekogu sügavusarvudega toorandmete laadimine tarkvarasse ja nende visualiseerimine.

Selle töö tarbeks praktilist ülesannet alustades ilmnes aga probleem töö tegemiseks hangitud andmetega, sest kuigi andmeformaat oli CARISe programmi poolt toetatud, ei suutnud tarkvara seda lugeda ning andmeid ekraanivaates visualiseerida. Peamiseks põhjuseks võib pidada arvatavasti asjaolu, et andmed olid mõeldud kasutamiseks peamiselt teistes programmides ning kui neid oli juba ka algeliselt töödeldud, ei suuda HIPS and SIPS<sup>TM</sup> andmestikku välja lugeda nii, et oleks võimalik midagi ka ekraanile kuvada. Kõige kindlam on kasutada failiformaati .s7k, mis on Teledyne endi poolt loodud ning milles salvestab merepõhjast tulevat informatsiooni RESON Seabat.

AEGIRis puudub otsene vajadus eraldi failina sügavusandmeid programmi laadida, sest RAN ja AEGIR on loodud ühtse tarkvarapaketina ning mõõdistusprogramm salvestab juba failid struktuuri, mida andmetöötlustarkvara kasutab. AEGIRis tuleb avada vastav kaust, millest sobivad failid halsiandmetega valida saab. Väljavalitud halsid kuvatakse koheselt ekraanile, seejärel saab laadida ka merepõhja reljeefi (SMIX). Seetõttu ei tekkinud andmete laadimisel ka probleeme.

#### <span id="page-23-2"></span>**5.2 Andmete puhastamine**

Edasi järgneb sisselaetud ja visualiseeritud andmestiku puhastamine ebavajalikest sügavusnäitudest, et oleks võimalik andmeid lihtsamalt lugeda.

CARIS HIPS and  $SIPS^{TM}$  programmi sisestatud andmed visualiseeruvad ekraanil halssidena, üks fail sisaldab infot ühe halsi kohta. Mõõdistusala andmestiku maht programmis sõltub mereala suurusest ning kasutatud halsside arvust. Arvuti jõudlus on CARISe puhul vägagi oluline, sest piiratud võimekusega arvuti jääb juba programmi jooksutamisel hätta, rääkimata andmetega töötamisest. CARISes töötamine on aga üldiselt lihtne, kõik vajalik on ekraanilt leitav ja menüüd lihtsalt navigeeritavad, samuti saab avada järjest uusi tööriistaribasid vastavalt vajadusele.

Üks parimaid vahendeid CARISes andmete puhastamiseks on pindalaline redaktor nimega *Subset Editor,* millega saab andmeid puhastada alale paigutatud võrgustiku järgi, mis lihtsustab protsessi jälgimist (saab näha, kus on ala puhastatud ja kontrollitud ning kus on veel vaja puhastada).

Järgnevas tabelis on toodud välja Teledyne poolt soovitatavad jõudlusnäitajad ja töös kasutatud arvuti parameetrid.

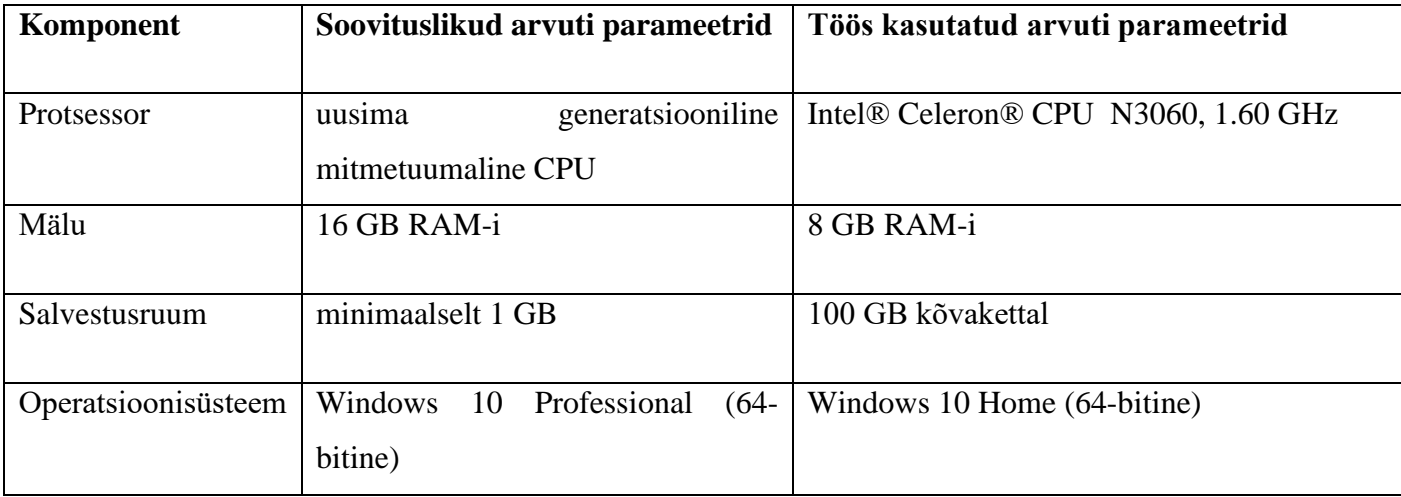

Tabel 1. Soovituslikud ja töös kasutatud arvuti parameetrid programmiga CARIS HIPS and SIPSTM töötamisel. Soovituslike parameetrite allikas: Teledyne

AEGIRi tarkvara baseerub Linuxi operatsioonisüsteemil, mõne muu operatsioonisüsteemiga kogemusi omaval inimesel võib seetõttu võtta harjumine pisut aega. Sarnaselt CARISele visualiseeritakse andmed AEGIRis halssidena, millele saab peale laadida

merepõhja reljeefi kujutise ja hiljem ka lisada objektid. Transpordiametis on programmi kasutamiseks kasutusel spetsiaalsed arvutid ning ei teki jõudlusprobleeme.

Üks vajalikumaid tööriistu lisaks halssi mööda käsitsi puhastamisele on *Brute Editor* (joonis 12), mis on AEGIRi pindalaline andmeredaktor*.* Praktilise osa tegemise ajal kasutati seda peaasjalikult objektide tuvastamisel, sest AEGIRi objektide identifitseerija leiab vastavalt filtriseadistustele üles väga palju erinevaid merepõhjas leiduvaid objekte, kuid alati pole tegu mõne kivi või vrakiga, vaid lihtsalt kergest häiritusest tingitud kõrgem sügavusarv.

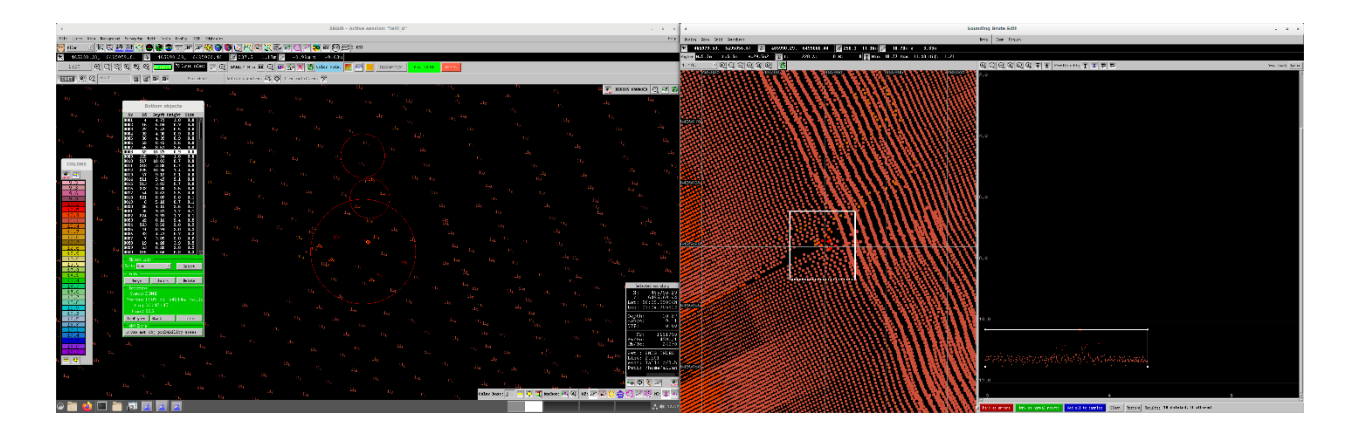

Joonis 12. *Brute Editor* abil objektide täpsem tuvastamine AEGIRis. Autori kuvatõmmis

Andmete puhastamise puhul ei olnud võimalik võrrelda tööle kuluva aja faktorit, kuna puudus võimalus hoiustada mõlemat programmi samas masinas. Ehkki tänapäeval on olemas võimalused jooksutada näiteks Microsoft Windowsi operatsioonisüsteemi omaval arvutil virtuaalmasinat mõne muu operatsioonisüsteemiga, ei olnud see antud juhul mõeldav, sest esiteks on kasutusel olnud sülearvuti jõudlusnäitajad madalad juba ainuüksi CARISe jooksutamiseks optimaalsel kiirusel, teiseks aga ei saa alati olla veendunud virtuaalmasina tarkvara töökindluses.

#### <span id="page-25-0"></span>**5.3 Valmis andmete eksport / kokkupakkimine**

Puhastatud andmestikud saab eksportida või panna kõik (k.a. andmetöötluse käigus tehtavad lisafailid) pakettfaili. Eksportimise mõte seisneb andmestiku loetavaks muutmises teistele programmidele.

CARISes saab puhastatud andmetega failid eksportida. Töö alguses loodavat projektfaili koos kõigi selle juurde kuuluvate lisafailidega tuleks hoida kindlas kaustas, et projektifaili uuesti avamisel kogu andmestik olemas oleks. Töö praktilise osa käigus olid kõik failid paigutatud samasse kausta ja kasutusel pakkimisprogramm WinRAR, et kõik failid ka kokku pakkida. CARIS väljastab .txt laiendiga faili (joonis 13), milles on andmetulbad vastavalt kasutaja enda valikutele (töö tellija nõuetele), sealjuures ka tulpade eraldusmärgid (ei pea olema tingimata tühikud).

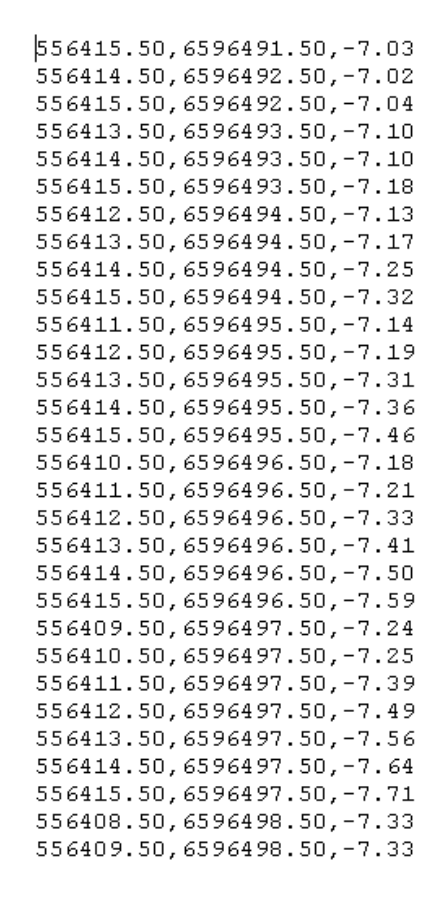

Joonis 13. CARISe .txt formaadis väljundfail. Autori kuvatõmmis

AEGIRi tarkvaras tuleb peale andmete puhastamist eksportida eraldi failina andmed leitud objektide, koordinaatide ja sügavuste kohta. Eksporditud failid pakitakse Linuxi enda abil .tar.gz formaadis kokku, mis on kiirem võimalus kui .rar või .zip formaadis failide kokkupakkimine. Failide hulka kuuluvad kõik halsid, ala piir, sügavused – kogu info, mis käib mõõdistusala kohta. AEGIR väljastab .xyz laiendiga faili (joonis 14), milles on kolm tühikutega eraldatud andmetulpa: koordinaadid ja sügavus.

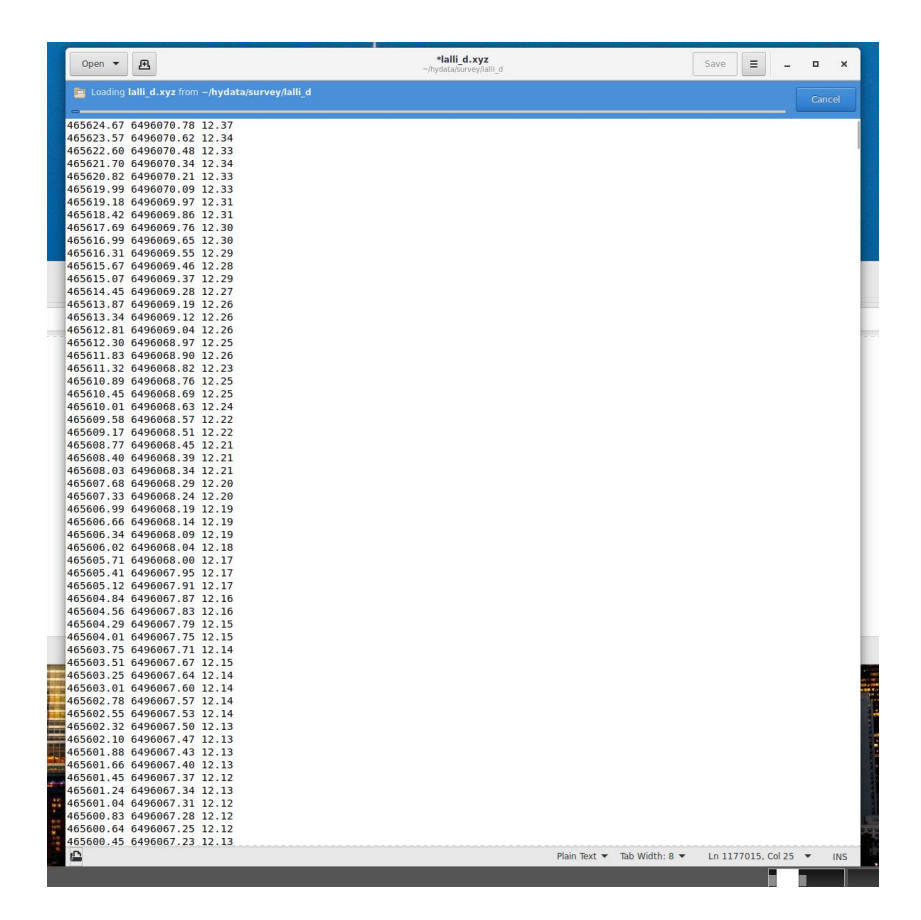

Joonis 14. AEGIRist eksporditud .xyz fail koordinaatide ja sügavusarvudega. Autori kuvatõmmis

Alljärgnevas tabelis 2 on toodud välja kõik peamised punktid andmetöötluse osaprotsesside lõikes.

# <span id="page-28-0"></span>**Kokkuvõte**

Käesoleva töö eesmärgiks oli võrrelda veekogu sügavusandmete töötlemist kahes erinevas andmetöötlustarkvaras, et saada aimu programmide erisustest sarnase protsessi läbimisel ning teostada saadud tulemuste baasil võrdlev analüüs. Töös kasutatud programmideks olid Teledyne CARIS HIPS and SIPS<sup>TM</sup>, mis on hüdrograafidel kasutusel üle maailma ja AEGIR, Transpordiameti hüdrograafiaosakonna poolt kasutatav andmetöötlustarkvara. Töö praktiliseks pooleks oli veekogu sügavusandmete töötlemine mõlemas tarkvaralahenduses ning saavutatud töötulemuste võrdlemine.

Batümeetrilise andmetöötluse saab jaotada kolme ossa: mõõdistustest pärinevate toorandmete import ja visualiseerimine, andmete puhastamisprotsess käsitsi või automaatselt ning puhastatud andmete eksport, et oleks võimalik neid kasutada teistes programmides väljaspool andmetöötlustarkvara.

CARIS on hinnatumaid hüdrograafilisi tarkvaralahendusi maailmas, pakkudes üle veerand sajandi vahendeid erinevate seadmetega kogutud andmestikuga töötamiseks. HIPS and  $SIPS^{TM}$ pakub tuge kokku enam kui 40 erinevale failiformaadile.

Mõõdistustarkvara RAN esmane ülesanne on koguda ja salvestada sügavusandmeid. Samuti saab mõõdistamist kavandada ning kogutavat andmestikku näitlikustada (visualiseerida). Tarkvara võimaluste hulka kuulub ka kvaliteedi analüüs ja kogutud andmete piisavuse hinnang. Andmete puhastustarkvara AEGIR ülesandeks on kontrollida ja filtreerida ekslikuid batümeetrilisi andmeid, järeltöötlusprotsessi tulemuseks saadakse usaldusväärsed sügavuspunktid, võimaldades merepõhja pinnavorme analüüsimist.

Töö ülesandeks oli tuua välja võrdluskohad kahe tarkvaralahendusega töötamise korral andmetöötlusprotsessi näitel. Analüüsi tulemuste baasil sai kinnitust fakt, et kuigi programmide tööülesanne ja eesmärk on üks ja sama – andmete puhastamine - , on mõlemas omad nipid ja erinevad tööriistad, mida saab kasutada tööülesannete täitmiseks. Hoolimata suurest arvust failiformaatidest, mida CARISe tarkvara toetab, võib ilmneda probleeme andmete laadimise ning ekraanile visualiseerimisega, peamiselt siis, kui faili on mõnes teises programmis eelnevalt töödeldud või muudetud. AEGIR on ühtses programmipaketis mõõdistustarkvaraga RAN, mis salvestab mõõdistusandmeid juba järeltöötlustarkvarale loetava failistruktuuriga.

Andmete puhastamise juures ei saanud võrrelda tööle kuluvat aega, sest see vajanuks mõlemat tarkvara samas masinas. Paraku polnud taolist võimekat arvutit käepärast ning ka virtuaalmasinate töökindlus pole alati parim.

# <span id="page-30-0"></span>**Summary**

The name of the diploma thesis is "Bathymetric data processing on the examples of CARIS HIPS and SIPS<sup>TM</sup> and AEGIR". It is written in Estonian by Margus Morševitski, a 4th year student in the Estonian Maritime Academy of the Tallinn University of Technology.

The thesis consists of 34 pages, there are 14 figures and 2 tables. There are 10 referenced sources.

The aim of the thesis is to compare two different software solutions which are used to collect and process bathymetric data. Although the programs have the same task, both of them have some differences which are important to know if a hydrographer is working with the computer every day.

This thesis is also important because of the fact that students in the Waterway Safety Management program in the Estonian Maritime Academy are using both of these softwares during the four-year learning period in one way or another. CARIS HIPS and SIPS<sup>TM</sup> is used by hydrographers all over the world, while the AEGIR software is used exclusively in Estonia.

This thesis is divided into five chapters. The first chapter gives an overview of the early beginnings of bathymetric surveying. The second chapter is about bathymetric surveys on Estonian territorial waters. The third chapter introduces CARIS HIPS and  $SIPS^{TM}$  and RAN/AEGIR, the two software solutions used for the practical excercises in this thesis and also describes the main functions. The fourth chapter is focused on the procedure of data processing on the example of both softwares and the fifth chapter contains an analysis based on the results of data processing procedures.

Results of the analysis revealed that although CARIS has support for 40 different file formats, it still may encounter problems when loading the data into the program and visualizing it onto the screen. Probably the reason is that data which is already processed in some other softwares is unable to open in CARIS. Otherwise, it is easy to navigate in HIPS and  $SIPS^{TM}$  and everything you need is right there.

The data processing software AEGIR, which is a part of an exclusive software package used by the Estonian Maritime Administration, does not have that kind of problems because the data collecting software RAN is in the same package and saves the data in such a manner that it is immediately readable by AEGIR.

Data processing in both of these software solutions is easily managable, there are a lot of different tools and also the results (in form of files with information) can be exported from the programs.

# <span id="page-32-0"></span>**Viidatud allikad**

Dierssen, H. (2014). *Bathymetry: History of Seafloor Mapping*. Allikas: https://colors.uconn.edu/wpcontent/uploads/sites/1423/2015/09/Dierssen\_2014\_ENRHistory.pdf

Kala, V. (2018). *Hüdrograafia alused.* Tallinn: TTÜ Kirjastus

Keskkonnaagentuur (2019). *Eesti väikejärvede batümeetriline seire*. Allikas: https://storymaps.arcgis.com/stories/b4431c3bb6af49a89abe4688aeddbc59

Lips, U. ja Liblik, T. (2012). *Eesti mereala keskkonnaseisundi esialgne hindamine.* Allikas: https://www.envir.ee/sites/default/files/ia\_aruanne.pdf

R-Süsteemid (2015). *Hydrographic Survey and Data Management Systems RAN, AEGIR and HIS.* Allikas: http://www.rsystems.ee/7.%20Hydrographic%20Survey%20and%20Data%20Management.pdf

Stein, G. (2007). *A Victory in Peace: The German Atlantic Expedition 1925-27*. Allikas: https://web.archive.org/web/20140306031429/http://ipy.arcticportal.org/ipy-blogs/item/831-avictory-in-peace-the-german-atlantic-expedition-1925-27. Vaadatud 22.03.2021

Teledyne (2019). *Multibeam Data Processing \ CUBE Module - CARIS HIPS and SIPS Professional 11*. PDF

Transpordiamet (2021). *Meremõõdistus.* Allikas: https://veeteedeamet.ee/et/meremoodistus

Zaitseva-Pärnaste, I. (2016, 16. november). *Eesti veekogude batümeetriline kaardistamine ja selle iseärasused*. Allikas: ettekanne, GIS päev, Tallinn.

Wille, P. (2005). *Sound Images of the Ocean in Research and Monitoring*. Kirjastus Springer.

#### **Lihtlitsents lõputöö reprodutseerimiseks ja lõputöö üldsusele kättesaadavaks tegemiseks<sup>1</sup>**

Mina, Margus Morševitski,

1. Annan Tallinna Tehnikaülikoolile tasuta loa (lihtlitsentsi) enda loodud teose

BATÜMEETRILINE ANDMETÖÖTLUS PROGRAMMIDE CARIS HIPS AND SIPSTM JA AEGIR NÄITEL

mille juhendaja on Allan Prommik,

- 1.1 reprodutseerimiseks lõputöö säilitamise ja elektroonse avaldamise eesmärgil, sh Tallinna Tehnikaülikooli raamatukogu digikogusse lisamise eesmärgil kuni autoriõiguse kehtivuse tähtaja lõppemiseni;
- 1.2 üldsusele kättesaadavaks tegemiseks Tallinna Tehnikaülikooli veebikeskkonna kaudu, sealhulgas Tallinna Tehnikaülikooli raamatukogu digikogu kaudu kuni autoriõiguse kehtivuse tähtaja lõppemiseni.

2. Olen teadlik, et käesoleva lihtlitsentsi punktis 1 nimetatud õigused jäävad alles ka autorile.

3. Kinnitan, et lihtlitsentsi andmisega ei rikuta teiste isikute intellektuaalomandi ega isikuandmete kaitse seadusest ning muudest õigusaktidest tulenevaid õigusi.

27.07.2021

<sup>1</sup> *Lihtlitsents ei kehti juurdepääsupiirangu kehtivuse ajal vastavalt üliõpilase taotlusele lõputööle juurdepääsupiirangu kehtestamiseks, mis on allkirjastatud teaduskonna dekaani poolt, välja arvatud ülikooli õigus lõputööd reprodutseerida üksnes säilitamise eesmärgil. Kui lõputöö on loonud kaks või enam isikut oma ühise loomingulise tegevusega ning lõputöö kaas- või ühisautor(id) ei ole andnud lõputööd kaitsvale üliõpilasele kindlaksmääratud tähtajaks nõusolekut lõputöö reprodutseerimiseks ja avalikustamiseks vastavalt lihtlitsentsi punktidele 1.1. jq 1.2, siis lihtlitsents nimetatud tähtaja jooksul ei kehti.*